## user manaul of v4.3 Piasini engineering master serial suite

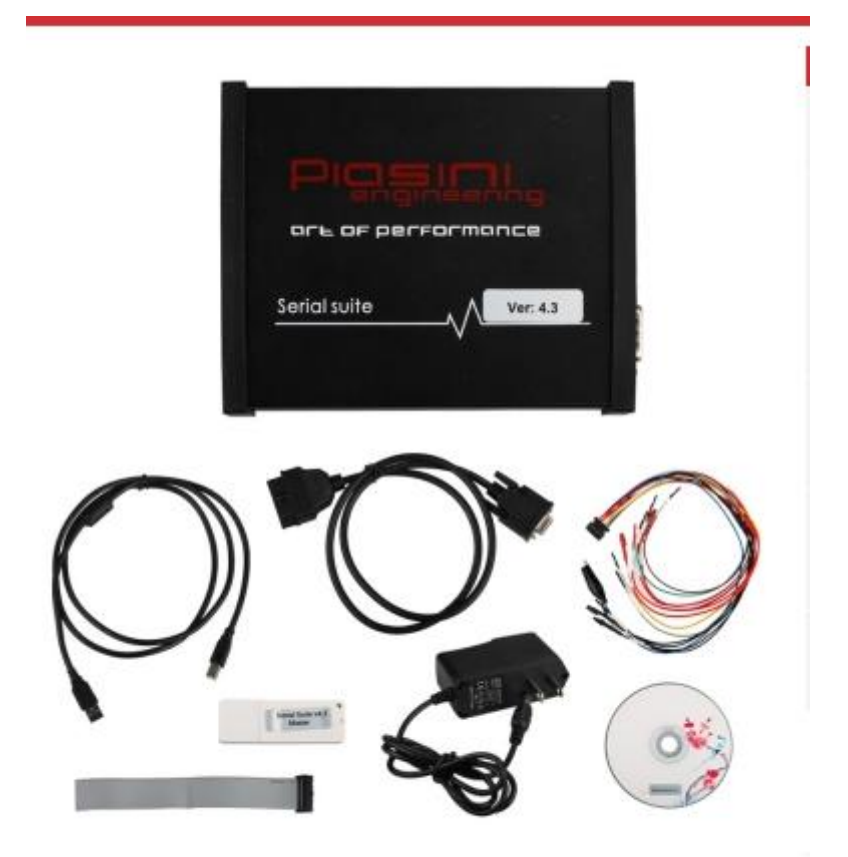

V4.3 Piasini engineering Serial Suite master is a latest auto ecu Chip Tuning tool, china clone v4.3 engineering master serial suite support more vehicle models more than old Piasini serial suite V4.1, Piasini V4.3 with usb dongle can be used directly, no need to activate, Here, Vipprogrammer.com share the user manual of Serial Suite Piasini Engineering V4.3 MASTER

Clone Serial Suite Piasini Engineering V4.3 MASTER

Version: V4.3

installation guide of V4.3 Serial Suite Piasini Engineering software :

Step 1: Insert CD software into the computer/laptop Step 2: Copy "Suite Piasini 4.3" folder and paste it to the desktop Step 3: Open "Suite Piasini 4.3" the folder on desktop Step 4: Run HWIDGen.exe, click to Copy the ID, and use the Piasini key -gen we send you to get the activation code for the ID.

Step 5: After use the Piasini key-gen to get activation code, paste in Piasini-SW folder. Suite Piasini 4.3 software is fully activated. Step 6: Connect the Suite Piasini device with computer via USB port Step 7: The software is ready to use

NOTE: Suite Piasini engineering V4.3 is the master version. Slave version data is locked. You need to unlock the data first and Master version needs to activate. Slave version can only read a part of chip by encrypt file. This dump is only for tuning file and you have to send dump to professional company for tuning file. Master Version 4.3 can read all dump of chip by bin file and you can write or edit dump yourself.